# An Android Studio SQLite Database Tutorial

An Android Studio TableLayout and TableRow Tutorial

[Previous](http://www.techotopia.com/index.php/An_Android_Studio_TableLayout_and_TableRow_Tutorial) [Table of Contents](http://www.techotopia.com/index.php/Android_Studio_Development_Essentials) [Next](http://www.techotopia.com/index.php/Understanding_Android_Content_Providers_in_Android_Studio)

Understanding Android Content Providers in Android Studio

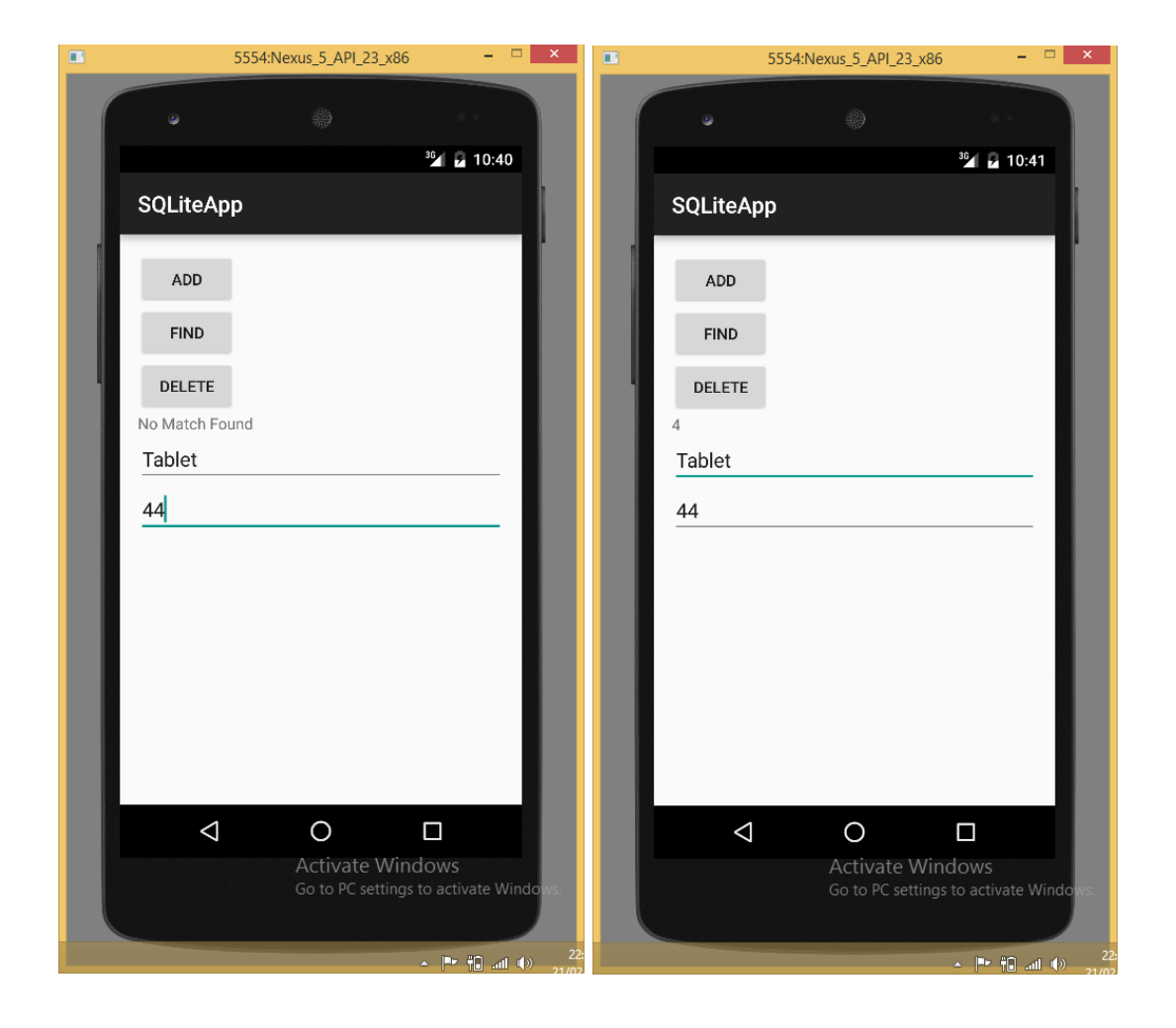

#### **Android Studio Development**

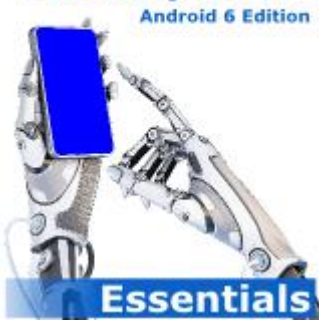

[eBookFrenzy.com](http://www.ebookfrenzy.com/)

**Purchase the** *fully updated Android 6 Edition* **of this Android Studio Development Essentials publication in eBook (\$9.99) or Print (\$38.99) format** Android Studio Development Essentials - Android 6 Edition Print and eBook (ePub/PDF/Kindle) editions contain 65 chapters.

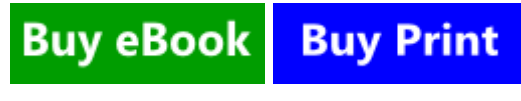

The chapter entitled [An Overview of Android SQLite Databases in Android Studio](http://www.techotopia.com/index.php/An_Overview_of_Android_SQLite_Databases_in_Android_Studio) covered the basic principles of integrating relational database storage into Android applications using the SQLite database management system. The previous chapter took a minor detour into the territory of designing TableLayouts within the Android Studio Designer tool, in the course of which, the user interface for an example database application was created. In this

chapter, work on the Database application project will be continued with the ultimate objective of completing the database example.

#### **Contents**

[\[hide\]](http://www.techotopia.com/index.php/An_Android_Studio_SQLite_Database_Tutorial)

- 1 [About the Android Studio Database Example](http://www.techotopia.com/index.php/An_Android_Studio_SQLite_Database_Tutorial#About_the_Android_Studio_Database_Example)
- 2 [Creating the Data Model](http://www.techotopia.com/index.php/An_Android_Studio_SQLite_Database_Tutorial#Creating_the_Data_Model)
- 3 [Implementing the Data Handler](http://www.techotopia.com/index.php/An_Android_Studio_SQLite_Database_Tutorial#Implementing_the_Data_Handler)
- o 3.1 [The Add Handler Method](http://www.techotopia.com/index.php/An_Android_Studio_SQLite_Database_Tutorial#The_Add_Handler_Method)
- o 3.2 [The Query Handler Method](http://www.techotopia.com/index.php/An_Android_Studio_SQLite_Database_Tutorial#The_Query_Handler_Method)
- o 3.3 [The Delete Handler Method](http://www.techotopia.com/index.php/An_Android_Studio_SQLite_Database_Tutorial#The_Delete_Handler_Method)
- 4 [Implementing the Activity Event Methods](http://www.techotopia.com/index.php/An_Android_Studio_SQLite_Database_Tutorial#Implementing_the_Activity_Event_Methods)
- 5 [Testing the Application](http://www.techotopia.com/index.php/An_Android_Studio_SQLite_Database_Tutorial#Testing_the_Application)
- 6 [Summary](http://www.techotopia.com/index.php/An_Android_Studio_SQLite_Database_Tutorial#Summary)

#### About the Android Studio Database Example

As is probably evident from the user interface layout designed in the preceding chapter, the example project is a simple data entry and retrieval application designed to allow the user to add, query and delete database entries. The idea behind this application is to allow the tracking of product inventory.

The name of the database will be productID.db which, in turn, will contain a single table named products. Each record in the database table will contain a unique product ID, a product description and the quantity of that product item currently in stock, corresponding to column names of "productid", "productname" and "productquantity" respectively. The productid column will act as the primary key and will be automatically assigned and incremented by the database management system.

The database schema for the products table is outlined in Table 42-1:

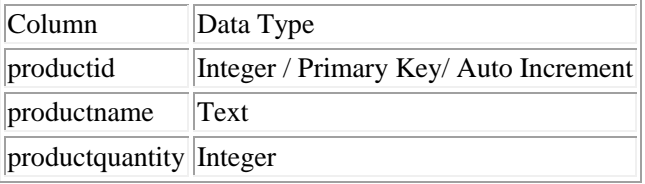

Table 42-1

### Creating the Data Model

Once completed, the application will consist of an activity and a database handler class. The database handler will be a subclass of SQLiteOpenHelper and will provide an abstract layer between the underlying SQLite database and the activity class, with the activity calling on the database handler to interact with the database (adding, removing and querying database entries). In order to implement this interaction in a structured way, a third class will need to be implemented to hold the database entry data as it is passed between the activity and the handler. This is actually a very simple class capable of holding product ID, product name and product quantity values, together with getter and setter methods for accessing these values. Instances of this class can then be created within the activity and database handler and passed back and forth as needed. Essentially, this class can be thought of as representing the database model.

Within Android Studio, navigate within the Project tool window to app -> java and right-click on the package name. From the popup menu, choose the New -> Java Class option and, in the Create New Class dialog, name the class Product before clicking on the OK button.

Once created the Product.java source file will automatically load into the Android Studio editor. Once loaded, modify the code to add the appropriate data members and methods:

package com.ebookfrenzy.database;

public class Product {

```
 private int _id;
   private String productname;
    private int quantity;
    public Product() {
  \qquad \qquad \} public Product(int id, String productname, int quantity) {
      this. id = id;
      this. productname = productname;
        this. quantity = quantity;
    }
    public Product(String productname, int quantity) {
      this. productname = productname;
       this. quantity = quantity;
    }
    public void setID(int id) {
   this. id = id; }
    public int getID() {
   return this. id;
     }
     public void setProductName(String productname) {
      this. productname = productname;
    }
    public String getProductName() {
   return this. productname;
    }
    public void setQuantity(int quantity) {
    this. quantity = quantity;
    }
   public int getQuantity() {
 return this. quantity;
   }
}
```
The completed class contains private data members for the internal storage of data columns from database entries and a set of methods to get and set those values.

# Implementing the Data Handler

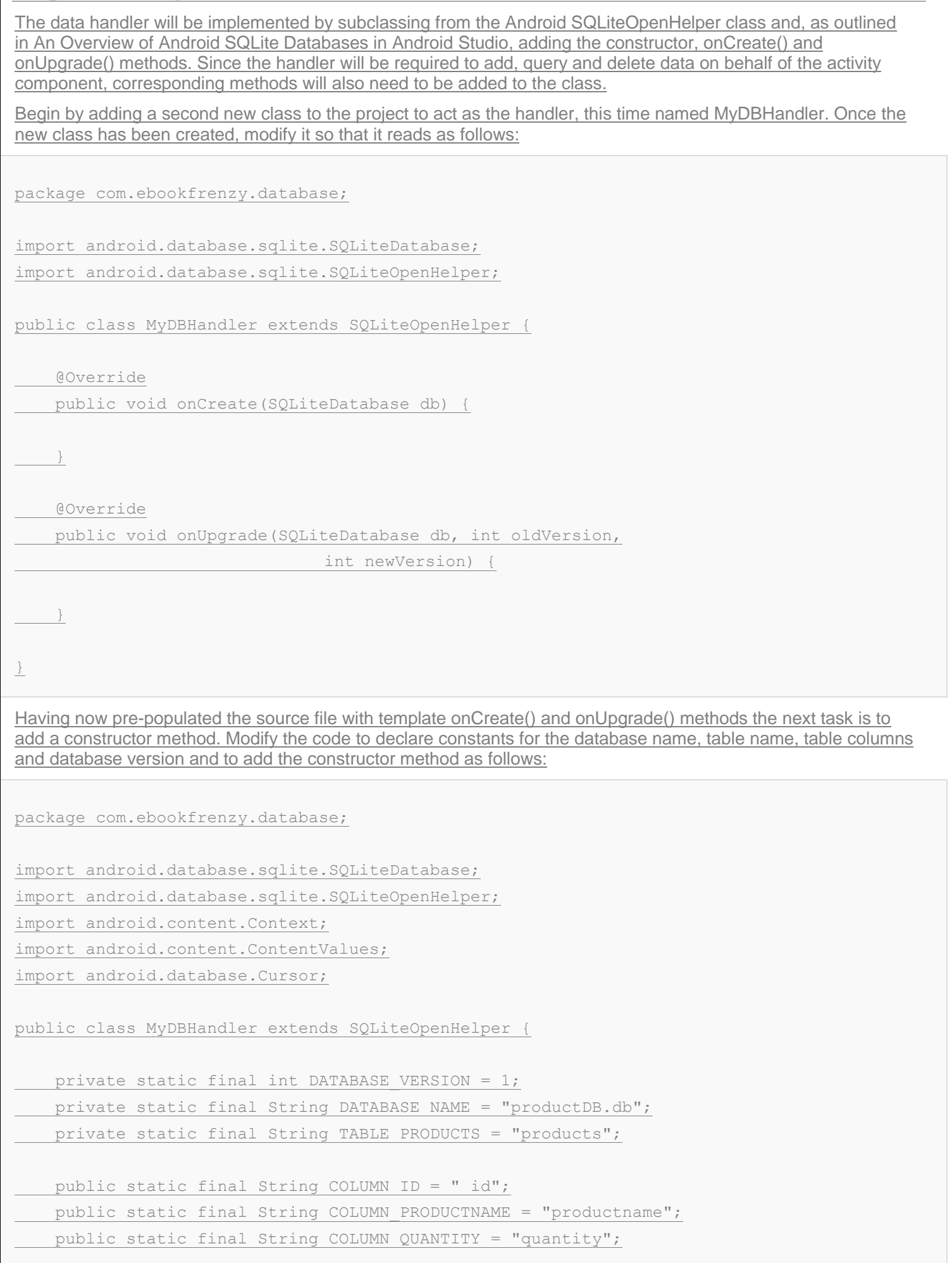

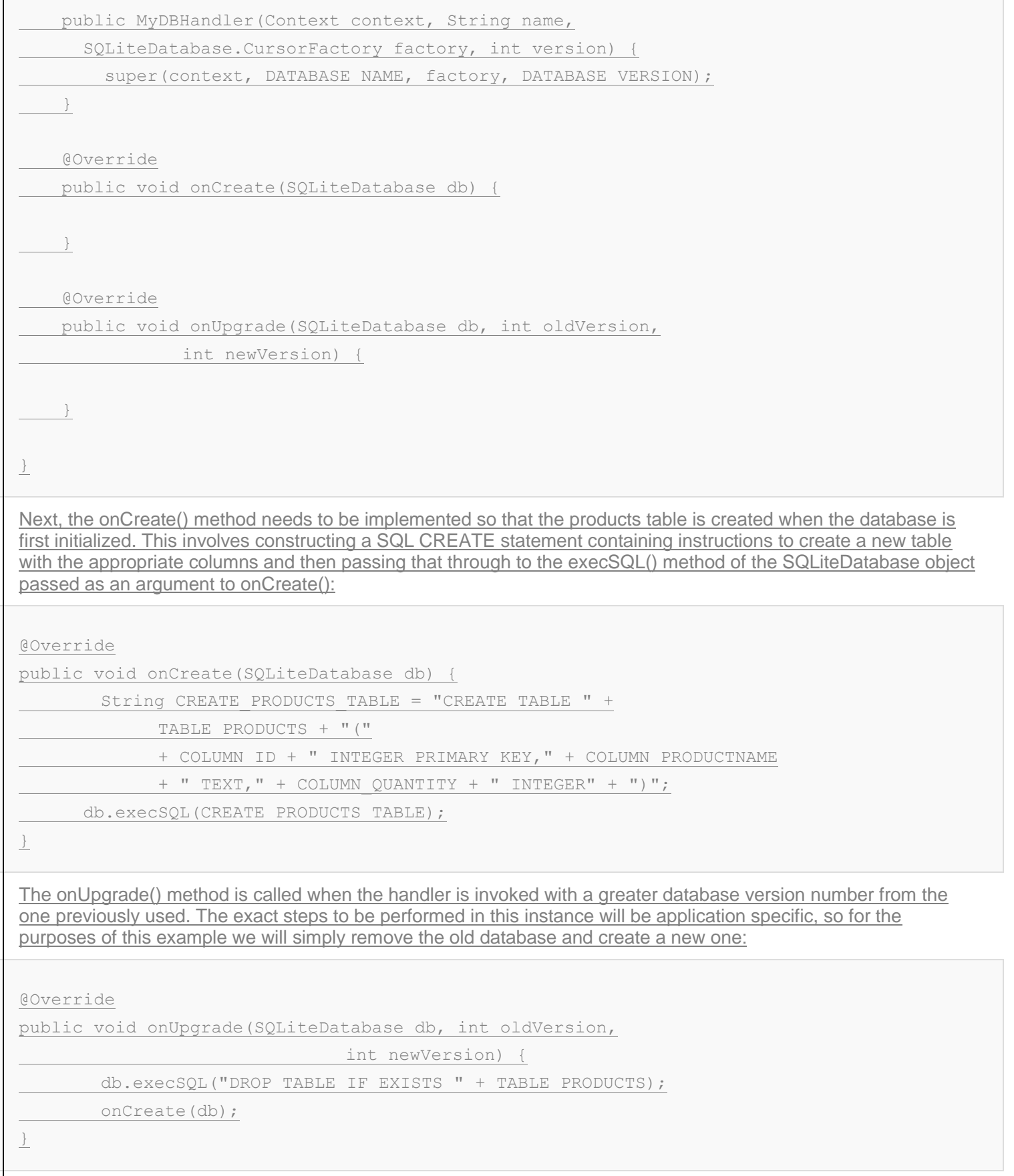

All that now remains to be implemented in the MyDBHandler.java handler class are the methods to add, query and remove database table entries.

#### **The Add Handler Method**

The method to insert database records will be named addProduct() and will take as an argument an instance of our Product data model class. A ContentValues object will be created in the body of the method and primed with keyvalue pairs for the data columns extracted from the Product object. Next, a reference to the database will be

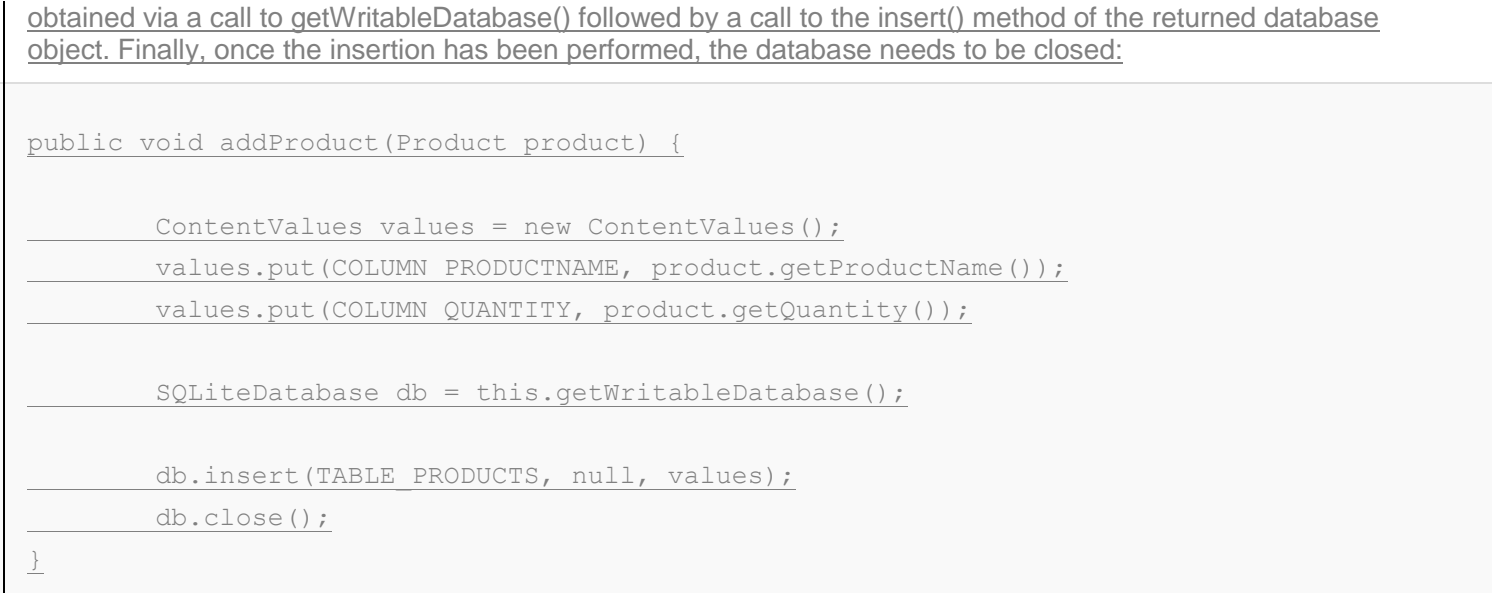

#### **Android Studio Development**

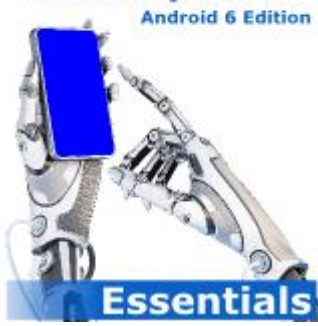

**Purchase the** *fully updated Android 6 Edition* **of this Android Studio Development Essentials publication in eBook (\$9.99) or Print (\$38.99) format** Android Studio Development Essentials - Android 6 Edition Print and eBook (ePub/PDF/Kindle) editions contain 65 chapters.

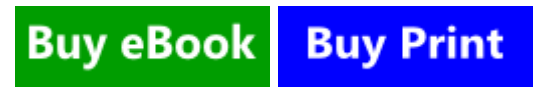

[eBookFrenzy.com](http://www.ebookfrenzy.com/)

#### **The Query Handler Method**

The method to query the database will be named findProduct() and will take as an argument a String object containing the name of the product to be located. Using this string, a SQL SELECT statement will be constructed to find all matching records in the table. For the purposes of this example, only the first match will then be returned, contained within a new instance of our Product data model class:

```
public Product findProduct(String productname) {
       String query = "Select * FROM " + TABLE_PRODUCTS + " WHERE " + COLUMN_PRODUCTNAME 
+ " = \sqrt{''} + productname + "\sqrt{''};
       SQLiteDatabase db = this.getWritableDatabase();
       Cursor cursor = db.rawQuery(query, null);
       Product product = new Product();
       if (cursor.moveToFirst()) {
               cursor.moveToFirst();
               product.setID(Integer.parseInt(cursor.getString(0)));
               product.setProductName(cursor.getString(1));
               product.setQuantity(Integer.parseInt(cursor.getString(2)));
               cursor.close();
        } else {
               product = null;
```

```
}
db.close();
return product;
```
#### }

#### **The Delete Handler Method**

The deletion method will be named deleteProduct() and will accept as an argument the entry to be deleted in the form of a Product object. The method will use a SQL SELECT statement to search for the entry based on the product name and, if located, delete it from the table. The success or otherwise of the deletion will be reflected in a Boolean return value:

```
public boolean deleteProduct(String productname) {
       boolean result = false;
       String query = "Select * FROM " + TABLE_PRODUCTS + " WHERE " + COLUMN_PRODUCTNAME 
+ " = \mathcal{N}"" + productname + "\mathcal{N}";
        SQLiteDatabase db = this.getWritableDatabase();
       Cursor cursor = db.rawQuery(query, null);
       Product product = new Product();
        if (cursor.moveToFirst()) {
               product.setID(Integer.parseInt(cursor.getString(0)));
                db.delete(TABLE_PRODUCTS, COLUMN ID + " = ?",
                     new String[] { String.valueOf(product.getID()) });
                cursor.close();
                result = true;
        }
        db.close();
        return result;
}
```
## Implementing the Activity Event Methods

The final task prior to testing the application is to wire up onClick event handlers on the three buttons in the user interface and to implement corresponding methods for those events. Locate and load the activity database.xml file into the Designer tool, switch to Text mode and locate and modify the three button elements to add onClick properties:

<Button

```
android: layout width="wrap_content"
```

```
android: layout height="wrap content"
```

```
 android:text="@string/add_string"
```

```
 android:id="@+id/button"
```

```
 android:onClick="newProduct" />
```
android: layout width="wrap\_content" android: layout height="wrap\_content" android:text="@string/find string" android:id="@+id/button2" android:onClick="lookupProduct" />

<Button

android: layout width="wrap\_content"

android: layout height="wrap content"

android:text="@string/delete\_string"

android:id="@+id/button3"

android:onClick="removeProduct" />

Load the DatabaseActivity.java source file into the editor and implement the code to identify the views in the user interface and to implement the three "onClick" target methods:

package com.ebookfrenzy.database;

import android.support.v7.app.ActionBarActivity;

import android.os.Bundle;

import android.view.Menu;

import android.view.MenuItem;

import android.view.View;

import android.widget.EditText;

import android.widget.TextView;

public class DatabaseActivity extends ActionBarActivity {

 TextView idView; EditText productBox;

EditText quantityBox;

@Override

```
 protected void onCreate(Bundle savedInstanceState) {
     super.onCreate(savedInstanceState);
     setContentView(R.layout.activity database);
      idView = (TextView) findViewById(R.id.productID);
      productBox = (EditText) findViewById(R.id.productName);
      quantityBox =
              (EditText) findViewById(R.id.productQuantity);
 }
  public void newProduct (View view) {
     MyDBHandler dbHandler = new MyDBHandler(this, null, null, 1);
      int quantity =
              Integer.parseInt(quantityBox.getText().toString());
```
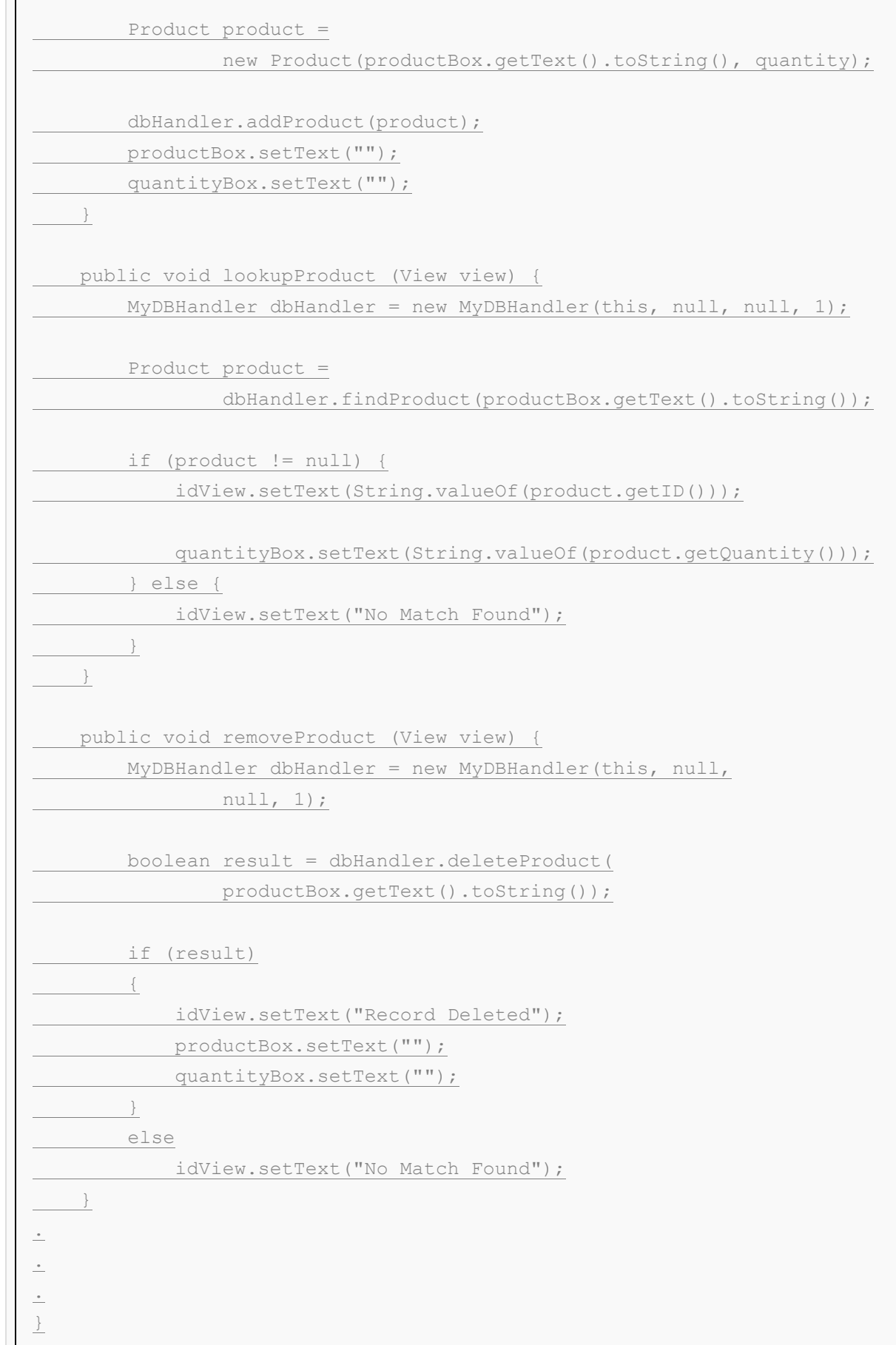

## Testing the Application

 $\Box$ 

With the coding changes completed, compile and run the application either in an AVD session or on a physical Android device. Once the application is running, enter a product name and quantity value into the user interface form and touch the Add button. Once the record has been added the text boxes will clear. Repeat these steps to add a second product to the database. Next, enter the name of one of the newly added products into the product

name field and touch the Find button. The form should update with the product ID and quantity for the selected product. Touch the Delete button to delete the selected record. A subsequent search by product name should indicate that the record no longer exists.

#### Summary

The purpose of this chapter has been to work step by step through a practical application of SQLite based database storage in Android applications. As an exercise to develop your new database skill set further, consider extending the example to include the ability to update existing records in the database table.